# **Βελτιστοποίηση στο Excel με Excel Solver**

# **ΜΕΓΙΣΤΟ ΚΕΡΔΟΣ**

## *Πόσα σκάφη θα πρέπει να παραχθούν?(* μοντέλο μίξης παραγωγής*)*

Ένας κατασκευαστής σκαφών πρέπει να ετοιμάσει κατά τη διάρκεια του χειμώνα την ανοιξιάτικη ιστιοπλοϊκή παραγωγή του. Ο κατασκευαστής θέλει να μεγιστοποιήσει το κέρδος του, με δεδομένο περιορισμένα πρώτης ύλης υλικά. Έτσι έχουμε τα πιο κάτω στοιχεία:

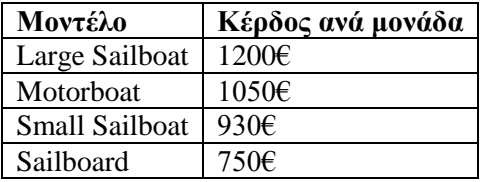

*Απαιτήσεις Πρώτων Υλών για να κατασκευαστούν τα πιο πάνω σκάφη:*

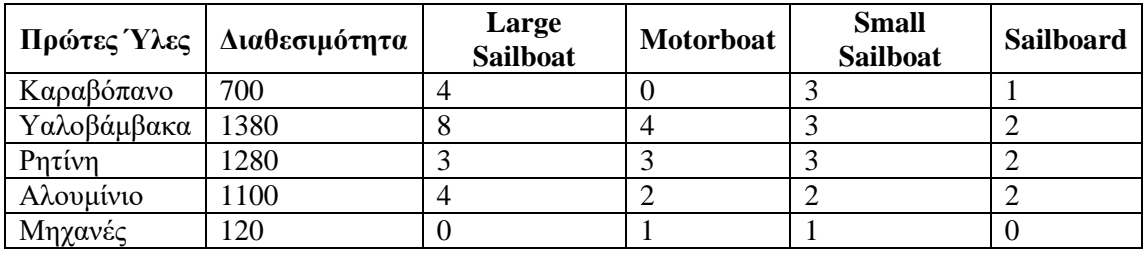

## **Στο Excel:**

*Ονομάστε τα κελιά:*

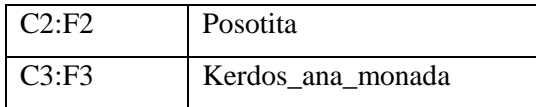

## *Τύποι στα κελιά:*

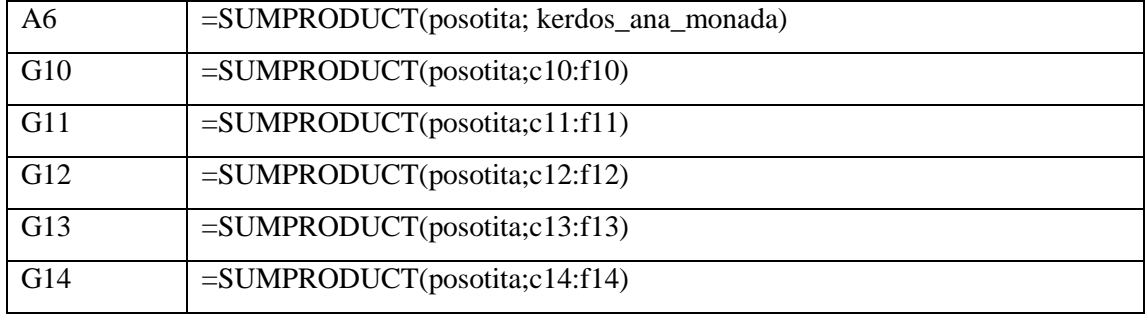

*Η άσκηση με τα δεδομένα και τους τύπους:*

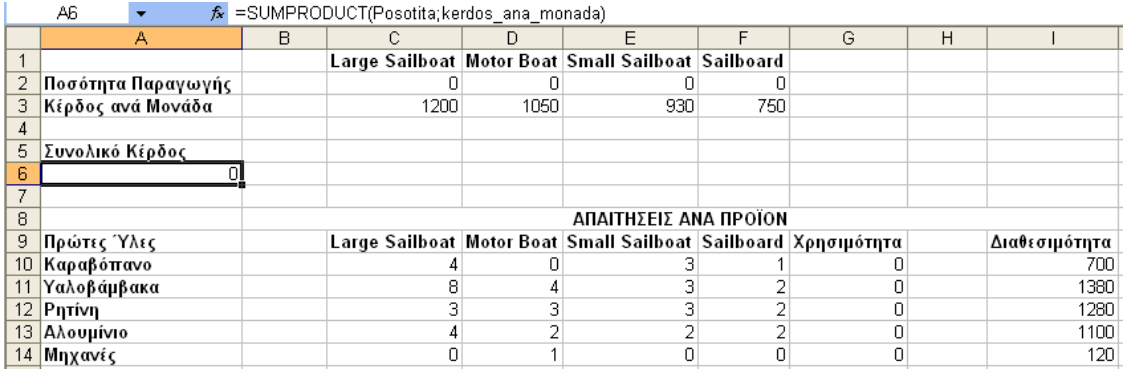

# **ΑΥΞΑΝΟΝΤΑΣ ΤΟ ΚΕΡΔΟΣ "ΠΡΑΚΤΙΚΑ"**

Θα πειραματιστούμε δοκιμάζοντας τιμές στα κελιά c2:f2 για να μεγιστοποιήσουμε το κέρδος χωρίς να ξεπεράσουμε τα ποσά στην διαθεσιμότητα.

Κάποιες πιθανές τιμές που μπορούμε να βάλουμε στο c2:f2 και να μην ξεπερνούν την διαθεσιμότητα:

| Κελιά          |           | Μέγιστες Τιμές   Πιθανές Τιμές (1)   Πιθανές Τιμές (2) |     |          |
|----------------|-----------|--------------------------------------------------------|-----|----------|
| C2             | $0-170$   | 50                                                     | 40  |          |
| D <sub>2</sub> | $0-120$   | 70                                                     | 70  | $\cdots$ |
| E2             | $0 - 233$ | 100                                                    | 110 | $\cdots$ |
| F <sub>2</sub> | $0 - 550$ | 200                                                    | 210 |          |

*Δοκιμάζοντας τις πιθανές τιμές έχουμε τα εξής αποτελέσματα:*

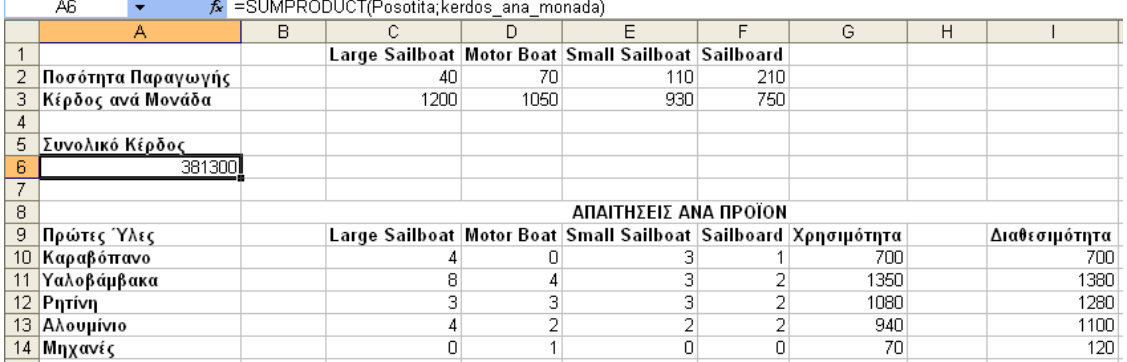

### **ΜΕΘΟΔΟΣ "ABC"**

### **A. Τι θα πρέπει να προσαρμόσουμε?**

Στην συγκεκριμένη περίπτωση είναι η ποσότητα από κάθε σκάφος που θα παράγουμε. Τέτοιοι έλεγχοι είναι γνωστοί ως **decision variables** (μεταβλητές απόφασης). ΣτοExcelSolver αναφέρονται ως **changing cells** ενώ στοWhat's Best ως **adjustable cells**.

### **B. Τι εννοούμε με το "καλύτερο"?**

Θα ξεκινήσουμε με το να αυξήσουμε το κέρδος που είναι και ο αντικειμενικός σκοπός της βελτιστοποίησης. Αυτό στο Excel Solver λέγεται **target cell** ενώ **best cell** στοWhat's Best.

## **C. Τι περιορισμούς θα πρέπει να ακολουθήσουμε?**

Αυτό το μοντέλο έχει δυο περιορισμούς:

- Οι ποσότητες παραγωγής δεν θα πρέπει να είναι αρνητικές. Αρνητική παραγωγή σημαίνει αγοράζουμε σκάφη, τα αποσυναρμολογούμε και αποθηκεύουμε τις πρώτες ύλες σε αποθήκη.
- Η συνολική χρησιμότητα της κάθε πρώτης ύλης δεν θα πρέπει να ξεπερνάει την ποσότητα της διαθεσιμότητας.

# **ExcelSolver** = μενού Εργαλεία  $\rightarrow$  Επίλυση

# **ΟΡΙΖΟΥΜΕ ΤΑ CHANGING Ή ΤΑ ADJUSABLE ΚΕΛΙΑ.**

Στο παράθυρο **Παράμετροι επίλυσης** του ExcelSolver, θα πρέπει να προσδιορίσουμε τα **changing cells** τα οποία είναι τα **C2:F2.**

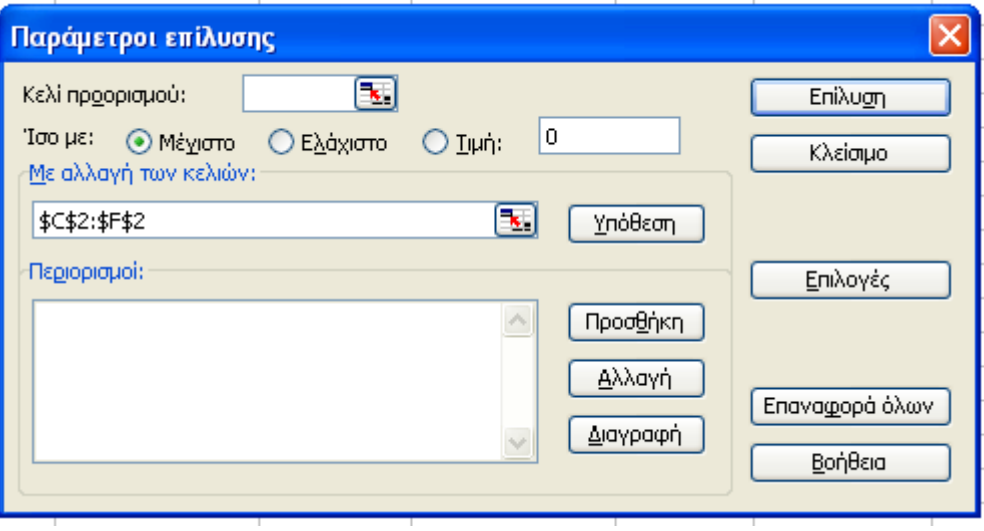

# **ΚΑΘΟΡΙΖΟΥΜΕ ΤΟΝ ΑΝΤΙΚΕΙΜΕΝΙΚΟ ΣΚΟΠΟ**

Ορίζουμε το **target cell**το οποίο είναι το κελί **A6** και επιλέγουμε να είναι το **μέγιστο**.

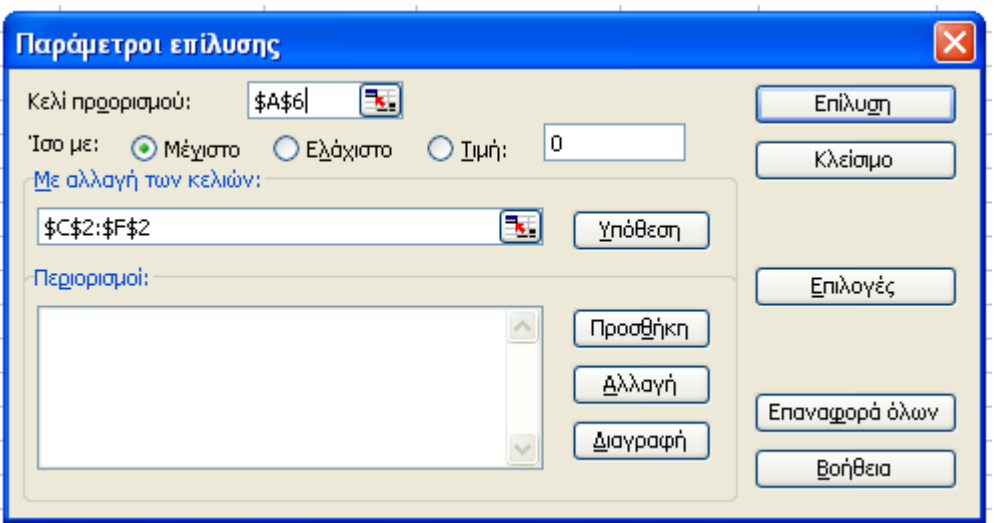

# **ΚΑΘΟΡΙΖΟΥΜΕ ΤΟΥΣ ΠΕΡΙΟΡΙΣΜΟΥΣ**

Κάνοντας κλικ στο κουμπί **Προσθήκη** εμφανίζεται το παράθυρο διαλόγου **Προσθήκη περιορισμού** στο οποίο ορίζουμε στο αριστερό μέρος (αναφορά κελιού) την χρησιμότητα (**G10:G14**) και στο δεξί μέρος (περιορισμός) την Διαθεσιμότητα (**I10:I14**). Το σύμβολο που θα πρέπει να είναι ανάμεσά τους είναι το μικρότερο ίσο (**<=**) γιατί θέλουμε η χρησιμότητα να μην υπερβαίνει τα ποσά της διαθεσιμότητας. Τέλος πατάμε το κουμπί **Προσθήκη**.

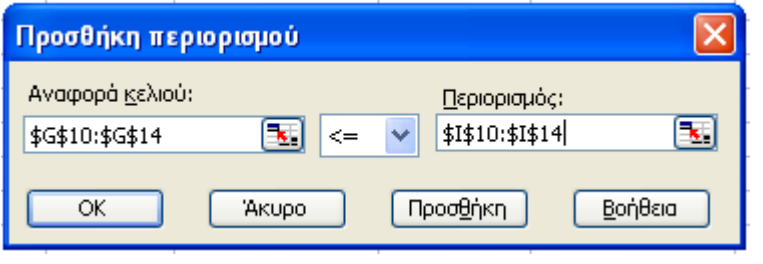

## **ΜΗ ΑΡΝΗΤΙΚΟΙ ΠΕΡΙΟΡΙΣΜΟΙ**

Θα πρέπει να λάβουμε υπόψη μας και τους μη αρνητικούς περιορισμούς. Επομένως προσθέτουμε άλλον έναν περιορισμό. Τα κελιά C2:F2 να είναι μεγαλύτερα ίσο του μηδενός. Συνεπώς από το παράθυρο διαλόγου **παράμετροι επίλυσης** ξαναπατάμε το κουμπί **προσθήκη,** επιλέγουμε τα κελιά C2:F2 να είναι >=0 και κλικ στο **Προσθήκη**.

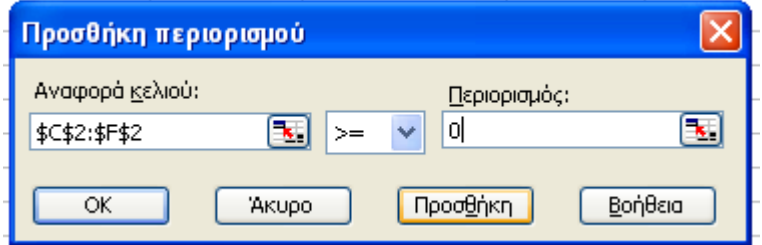

Το αποτέλεσμα είναι:

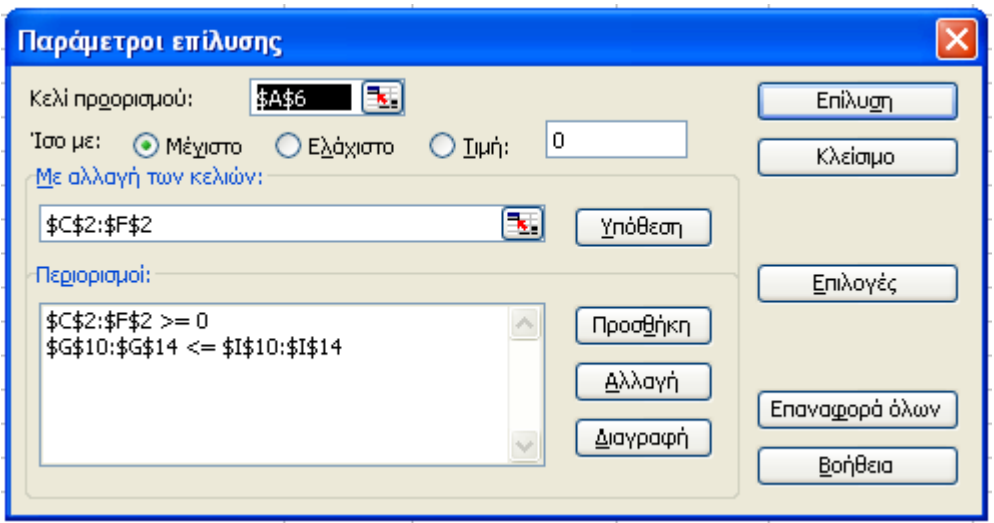

# **ΒΕΛΤΙΣΤΟΠΟΙΗΣΗ**

Φτάσαμε στο σημείο που κανονικά θα έπρεπε να κάνουμε κλικ στο κουμπί Επίλυση αλλά για καλύτερα αποτελέσματα καλό θα είναι πριν, να πατήσουμε το κουμπί **Επιλογές** και να τσεκάρουμε την επιλογή **Υπόθεση Γραμμικού μοντέλου**.

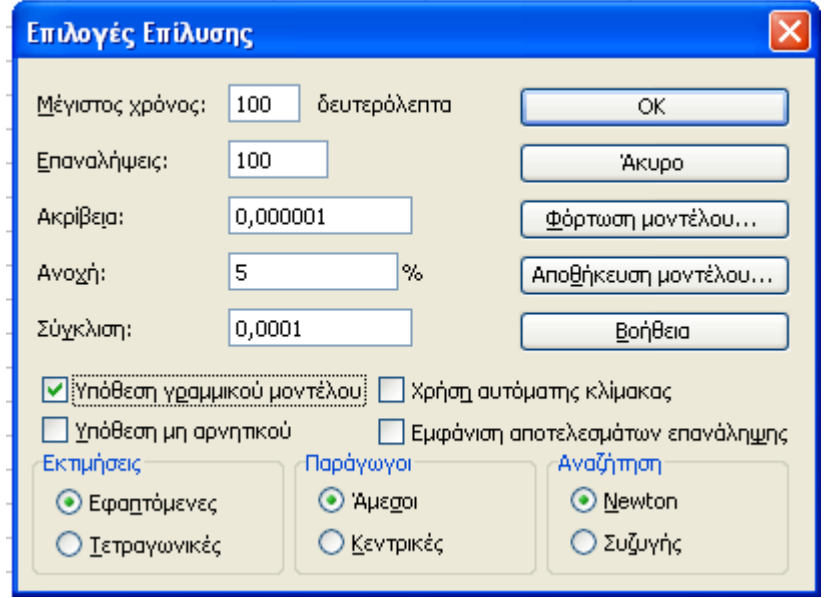

Τώρα πλέον πατάμε το κουμπί **Επίλυση** και σε λίγα δευτερόλεπτα εμφανίζεται το παράθυρο διαλόγου **Αποτελέσματα επίλυσης** στο οποίο πατάμε **ΟΚ** στην αποθήκευση των αποτελεσμάτων.

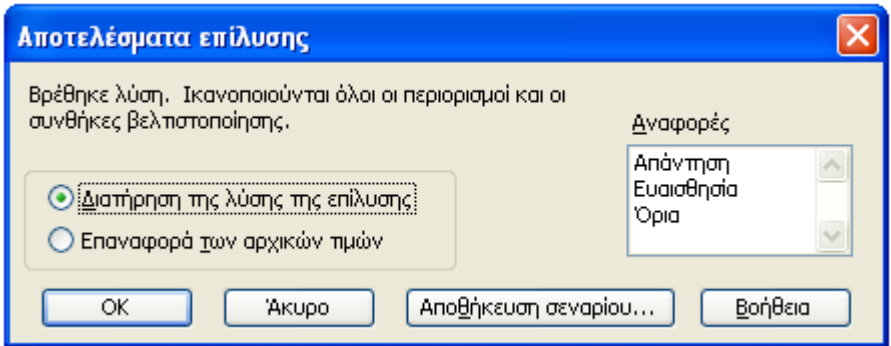

## **ΤΟ ΑΠΟΤΕΛΕΣΜΑ**

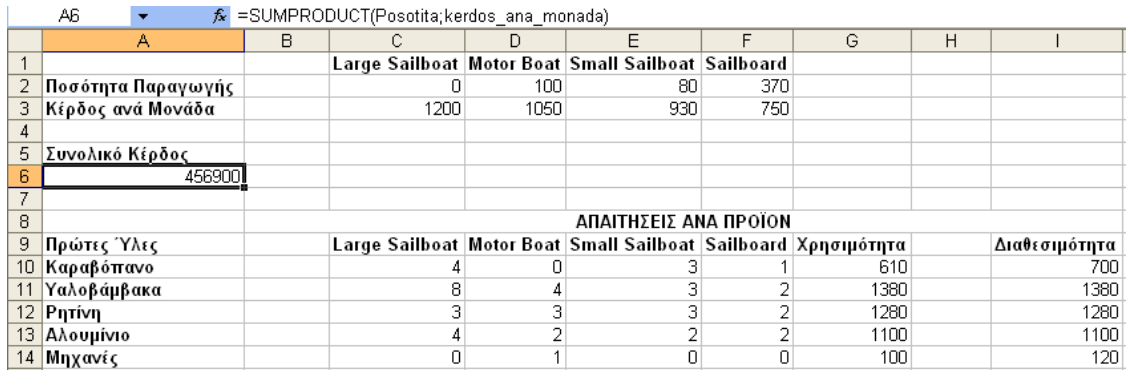

Παρατηρήσεις:

- Το συνολικό κέρδος είναι **456900€**. Δεδομένο το ότι εάν βάζαμε στο Large Sailboatτην μέγιστη τιμή **(170)** που θα μπορούσε να είχε, το αποτέλεσμα που θα είχαμε θα ήταν ίσο με **204000€**.
- Η καλύτερη παραγωγή δεν έχει Large Sailboat.

### **Άσκηση 1.**

Μια αεροπορική εταιρία έχει δύο τύπους αεροσκαφών, τύπου Α και τύπου Β. Τα αεροσκάφη τύπου Α έχουν μεταφορική ικανότητα 40 επιβατών και 30 τόνων φορτίου. Τα αεροσκάφη τύπου Β έχουν μεταφορική ικανότητα 60 επιβατών και 15 τόνων φορτίου. Η εταιρία μπορεί να αναλάβει την μεταφορά το πολύ 480 επιβατών και 180 τόνων φορτίου κάθε ημέρα. Αν το συνολικό κέρδος μεταφοράς με αεροσκάφος τύπου Α είναι 500 χρηματικές μονάδες και με αεροσκάφος τύπου Β είναι 600 χρηματικές μονάδες, ποιος συνδυασμός αεροσκαφών των δύο τύπων μεγιστοποιεί το κέρδος της εταιρίας;

### **Άσκηση 2.**

Η εταιρεία DogFood παράγει δυο προϊόντα σκυλοτροφής. Α) Το προϊόν Α είναι ένα μείγμα από ένα κιλό δημητριακά και 1,5 κιλό κρέας και χρησιμοποιείται συγκεκριμένη μονάδα συσκευασίας. Το κέρδος για το προϊόν Α είναι 0,56 Ευρώ ανά συσκευασία. Το προϊόν Β είναι ένα μείγμα από 2 κιλά δημητριακά και 1 κιλό κρέας και το κέρδος ανά συσκευασία είναι 0,42 Ευρώ. Στις αποθήκες της εταιρείας βρίσκονται διαθέσιμα 240.000 κιλά δημητριακά και 180.000 κιλά κρέας για τον επόμενο μήνα. Η δυναμικότητα του εξοπλισμού συσκευασίας εργοστασίου για το προϊόν Α είναι για 110.000 συσκευασίες το μήνα. Να κατασκευάστε το

γραμμικό μοντέλο έτσι ώστε να μεγιστοποιηθεί το κέρδος της Εταιρείας προσδιορίζοντας τη ποσότητα που πρέπει να παράγει για κάθε προϊόν η Εταιρεία.